# **GD2202** 智能电力测控仪

# 一、概述

GD2202 智能电力测控仪可测量单相和三相电网的全部电参数, GD2202 可供选 择的模块有 9 种: 可实现遥信、遥控、电能脉冲、模拟输出等功能。用户可根据实际 需要选择合适的一种模块与 GD2202 配合使用,可实现更多的功能。每台主机只能配 带 1 个模块, 分别实现变送输出, 开关量输入、输出和电能脉冲输出。

#### 主要测量功能如下:

各相相电流、平均相电流;各相相(线)电压、平均相(线)电压;频率;各相有功功 率、总有功功率;各相无功功率、总无功功率;各相视在功率、总视在功率;各相功 率因数、平均功率因数;某一时间段的各相电流、总有功功率、总无功功率、总视在 功率最大值;某一时间段的各相电流、电压谐波分量;正、负有功电能;正、负无功 电能。

# 二、技术指标

# 外形 主机尺寸: 96 mm×96 mm×61mm 开孔尺寸: 92 mm×92 mm 模块尺寸: 65 mm×22mm×49mm ◆ 显示类型: LCD ◆ 测量: 适用于3相4线(平衡或非平衡), 3 相 3 线(平衡或非平衡),1 相 3 线,单相电网 电压(真有效值) 测量范围: 30~600V(线电压) 20~400V(相电压) **◆ PT 变比:** 1~10000  $\diamond$  输入功耗:  $\leq 0.25(220V)$   $\leq 0.60VA(600V)$ ◆ 连续过载: 800V 电流(真有效值) ◆ 测量范围: 0~6A ◆ 最小可测量电流: 5m A **◆ CT变比: 1~10000** ◆ 输入功耗: 0.2VA ◆ 连续过载: 10A ◆ 冲击过载: 100A/1s 功率 ◆ 单相功率: 0~4000W/var/VA ◆ 总功率: 0~12000W/var/VA 频率 ◆ 测量范围: 50/60Hz 功率因数 ◆ 测量范围: -1~1 谐波测量(显示总谐波含量,通讯可读 1~19 次谐波) 电压 THD: 谐波分量为 0~30% ◆ 电流 THD: ■ ■ ■ ■ 谐波分量为 0~30% 辅助电源(**AUX**):AC85V~265V DC85V~330V 功耗:≤3VA **www.gdzhongzi.com**

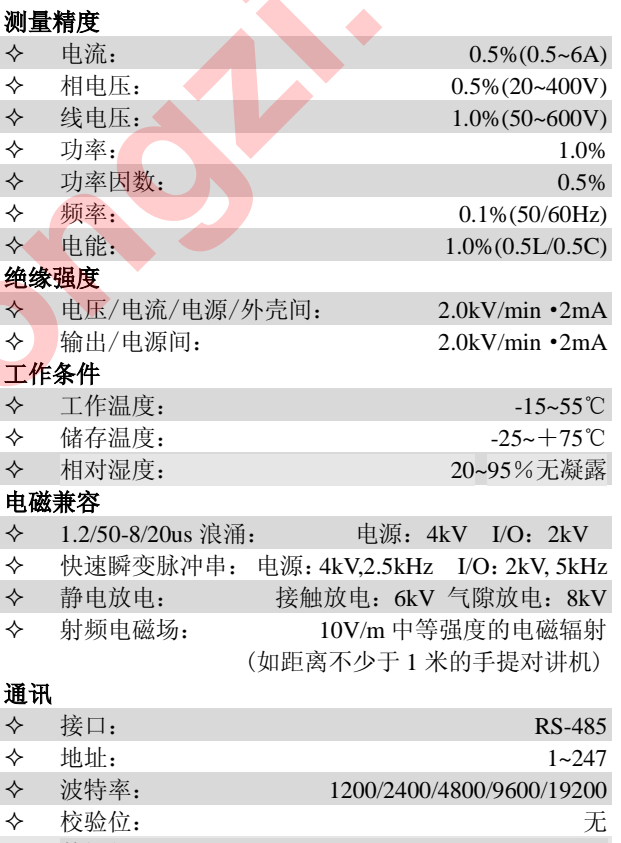

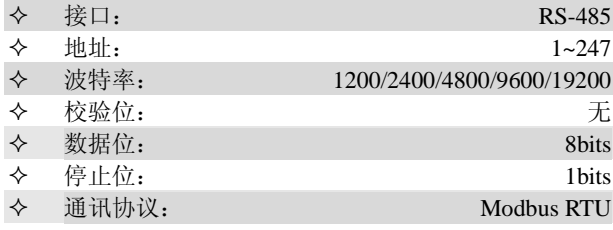

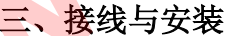

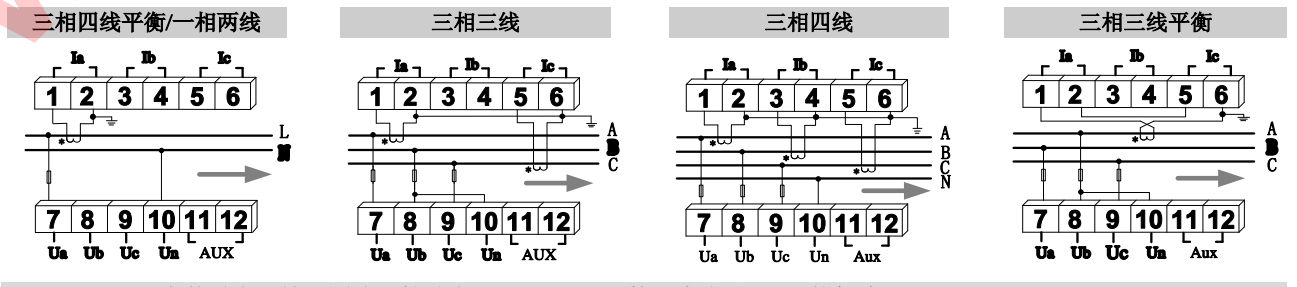

安装时电压输入回路和辅助电源(AUX)必须接入大小约 0.5A 的保险丝。

#### 现场安装

仪表在初次安装时应作好以下工作,以保证维护尽可能方便。

1、电压输入回路和辅助电源必须接入合适的保险丝。

2、应提供一个 CT 短接盒,这样使仪表的电流输入不连 接时,不会使 CT 开路。

3、电气连接线要求: 电流输入线用 2.5㎜ <sup>2</sup>多股阻燃铜 线,电压输入线、电源线用 1.5㎜ <sup>2</sup>多股阻燃铜线,RS−485 通讯用 1.0 ㎜ <sup>2</sup>屏蔽双绞线。

### 四、操作

#### 如何显示测量数据

开机不论显示何种数据,都可以通过下列方式进行显示 数据的切换。

- 按"I" 键一次,显示三相电流和平均电流。
- 按"U、F" 键一次,显示三相线电压和频率; 按第二次,显示三相线电压和平均线电压; 按第三次显示三相相电压和频率; 再按则显示三相相电压和平均相电压。
- 按"P、Q、S" 键一次,显示三相的有功和总有功; 按第二次,显示三相的无功功率和总无功功率; 按第三次则显示三相各相的视在功率和总视在功率。
- 按"PF"键,显示三相各相功率因数和平均功率因数。
- 按"E" 键多次,将分别在总的正向有功电能、负向 有功电能,正向无功电能和负向无功电能之间切换。
- 按"max、H" 键多次,将分别在三相电流、三相相电 压(THD 谐波含量),三相电流、总有功、总无功、总 视在最大值之间切换。

注:最大值的测量是在切换在该画面的时间内进行。如 要测量电流最大值,按"max、H" 键一次,设备开始记录 电流最大值。显示多久,记录多久,退出后,不再记录新的 最大值。但在工作状态下记录的最大值一直处于保留中。 如何编程 **www.gdzhongzi.com**

# 进入、退出编程模式:

如何进入编程模式: 按住"PROG"键 3 秒。 如何退出编程模式: 编程结束后, 按住"PROG"键 3 秒,即退出编程模式。

进入编程模式后,按"▲"或"▼"多次,依次进 入"pt、ct、Id、bps、nEt、rst" 模式。

- 注: pt 表示电压变比, 出厂默认值为"1"
	- ct 表示电流变比,出厂默认值为"1" Id 表示本机地址,出厂默认值为"1" bps 表示通讯波特率,出厂默认值为"9600" nEt 表示网络线制,出厂默认值为"4NBL"
	- rst 表示电能累加复位,出厂默认值为"0"
- 变比、地址设定(**pt**、**ct**、**Id**)

在 pt 模式下, 按"▶"键一次, pt 左边一位数 值闪动,再按"▶"一次,左第二位闪动 ……再用"▲" 和" , 猎进行变比数值设定, 设定完成后按" -键确认。

ct、Id 数值设定与 pt 设定相同

#### 波特率设定(**bps**)

在 bps 方式下, 按"▶"键一次, 预置的 bps 数 值在闪动, 按"▲"和"▼"在 1200, 2400, 4800, 9600,19200 之间选择你所需要的数字,选定后按  $\alpha$  .  $\blacksquare$  " 确认.

#### 线制设定(**nEt**)

在 nEt 方式下, 按"▶", 预置的线制闪动, 按  $\mathscr{M}$   $\blacktriangleright$   $\mathscr{R}$   $\blacktriangleright$   $\mathscr{R}$   $\mathscr{R}$ 1BL 之间选择你所需的数值,选定后按"—"确认。

注:4NBL 表示三相四线不平衡系统 4BL 表示三相四线平衡系统 2BL 表示一相三线系统 3BL 表示三相三线平衡系统 3NBL 表示三相三线不平衡系统 1BL 表示单相系统

#### 电能累加复位设定(**rst**)

全部电能复位: 在 rst 方式下, 按" →" 一次, 显示"ALL NO",再按"▶"一次,预置的 NO 闪 动, 按"▲"在 NO 和 YES 在之间选择 YES, 选定 后按"一"确认,这时所有电能数据归"0"。 如若要进行部分电能复位,可按如下操作:

在 rst 方式下, 按" " 键, 显示 "ALL NO",

按" $\blacktriangle$ "和" $\blacktriangledown$ "在+Kwh、-Kwh、+Kvh、-Kvh之 间选择你所需的电能,选择好后,按"▶"一次,"NO" 在闪动, 按" $\blacktriangle$ "在 NO 和 YES 之间选择"YES", 选定后按"一"确认,这时需要归"0"的电能归"0"。

#### 最大值复位

设备上电最大值自动归"0"。按住"max、H" 键 5 秒可以人工归"0"。

#### 特别提示:

 GD2202 可与以下功能模块相连接实现多种不同功能, 这些模块功能及使用方法请参照相关使用说明。或登录我公 司网站下载相关说明资料。

- 通讯模块 **YM-485** 可实现 RS485 通讯,通讯协议为 Modbus RTU。
- 开关量输入**/**输出模块 **YM-K2** 二路开关量输入,可以累计脉冲数; 二路继电器输出,可遥控或自控或报警。
- 模拟量输出模块 **YM-A20** 二路模拟量 DC4-20mA 变送输出。
- 电能脉冲输出模块 **YM-E2** 有功电能和无功电能脉输出功能。

## 北京国电中自电气有限公司

地址:北京市亦庄经济技术开发区嘉创路 5 号 电话:(010)68651027 传真:(010)68660259 邮编:100040 http://www.gdzhongzi.com E – mail:sales@gdzhongzi.com